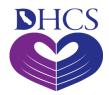

The Medi-Cal Learning Portal (MLP) provides easy to use access to learning resources such as Instructor Led Training (ILT), Computer-Based Training (CBT), live and recorded webinars (RWT), and e-Learning tutorials (ELT).

Google Chrome is the recommend web browser for the Medi-Cal Learning Portal.

Access MLP by starting at the Medi-Cal website: http://www.medi-cal.ca.gov.

- Click the Providers tab.
- Click Outreach and Education.

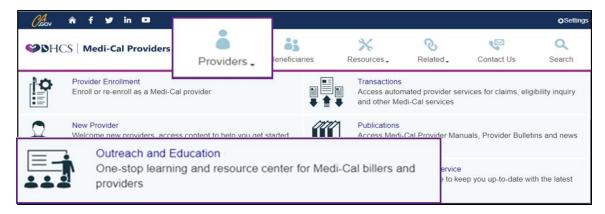

Click the Launch the Medi-Cal Learning Portal (MLP) button.

Last Updated: March 5, 2021 Page 1 of 5

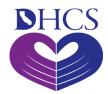

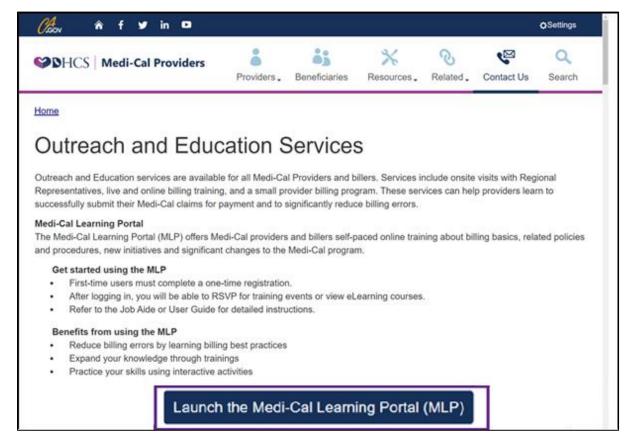

Complete login, register for a new account, or I forgot my password

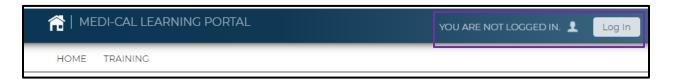

Last Updated: March 5, 2021 Page 2 of 5

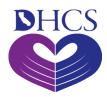

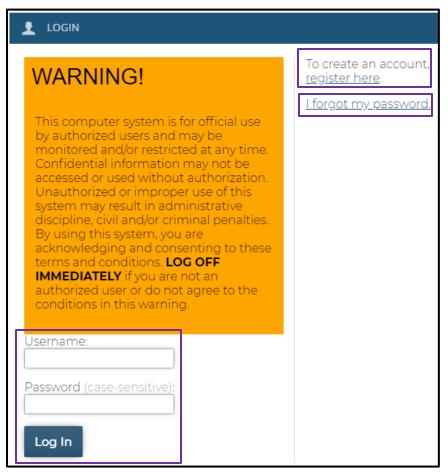

**Note:** The Medi-Cal Learning Portal will timeout after 20 minutes of being idle within the tool and will not save any changes in progress. This does not apply when taking a course.

To enroll in a class session (ILT or Webinar) or view training (ELT, CBT, or RWT):

- Select the training tab.
- Search by entering words into the Search field or select either the Catalogs or Courses tab and review offerings.
- Click the course code to select training.

Last Updated: March 5, 2021 Page 3 of 5

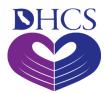

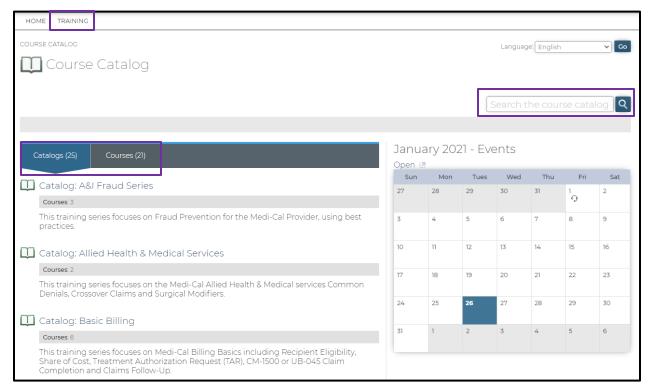

Click **Enroll Now** to enroll in a course.

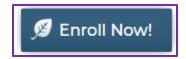

You are enrolled when you see the Enrollment Successful message.

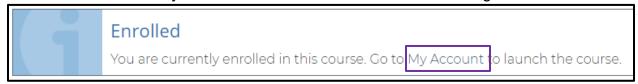

From the **My Account** page, you can see and launch the enrolled courses in the **Learning Activities** section.

Last Updated: March 5, 2021 Page 4 of 5

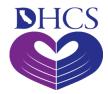

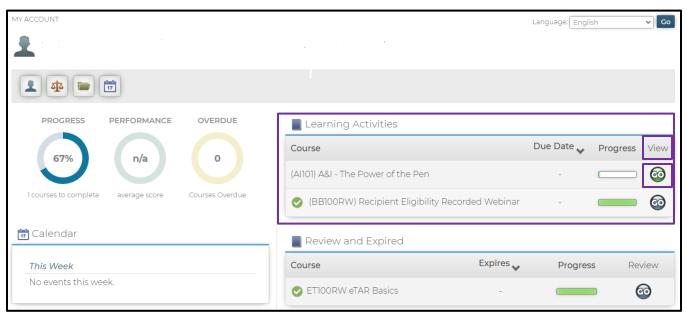

The course name displays in addition to the due date and the expiration date (if applicable). The **GO** button under the **View** heading launches the course. Click the **GO** button to launch the course.

If you need further assistance, contact the MLP support team by emailing <a href="mailto:cammisaccounttraining@dxc.com">cammisaccounttraining@dxc.com</a>. Should you need further assistance, please call the Telephone Support Center at 1-800-541-5555.

Last Updated: March 5, 2021